## **คู่มือการใช้งานโปรแกรม HOSOFFICE**

**คู่มือสำหรับผู้ใช้งาน (USER) "ขอซ่อม-ระบบบริหารเครื่องมือแพทย์" ผ่านระบบ WIN APP**

1.เปิดโปรแกรม Hosoffice

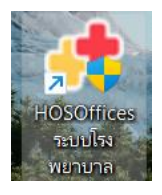

2. ระบบสอบถามความสมัครใจในการให้ข้อมูลของท่านแก่โรงพยาบาล (PDPA CONFIRM ) เพื่ออำนวย ความสะดวกให้ท่าน รับรู้ข้อมูลตัวท่านเอง สิทธิ์การลา ไปราชการ และ ระบบอื่นๆ และสิทธิ์การรับรู้ข้อมูล ข่าวสารต่างๆขององค์กร (ถามครั้งแรกที่เข้าโปรแกรมครั้งเดียว) เลือกยินยอม และใส่ชื่อผู้ใช้และรหัสผ่าน เพื่อเข้าสู่โปรแกรม

**ชื่อผู้ใช้**= เลขบัตรประชาชนของท่าน

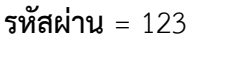

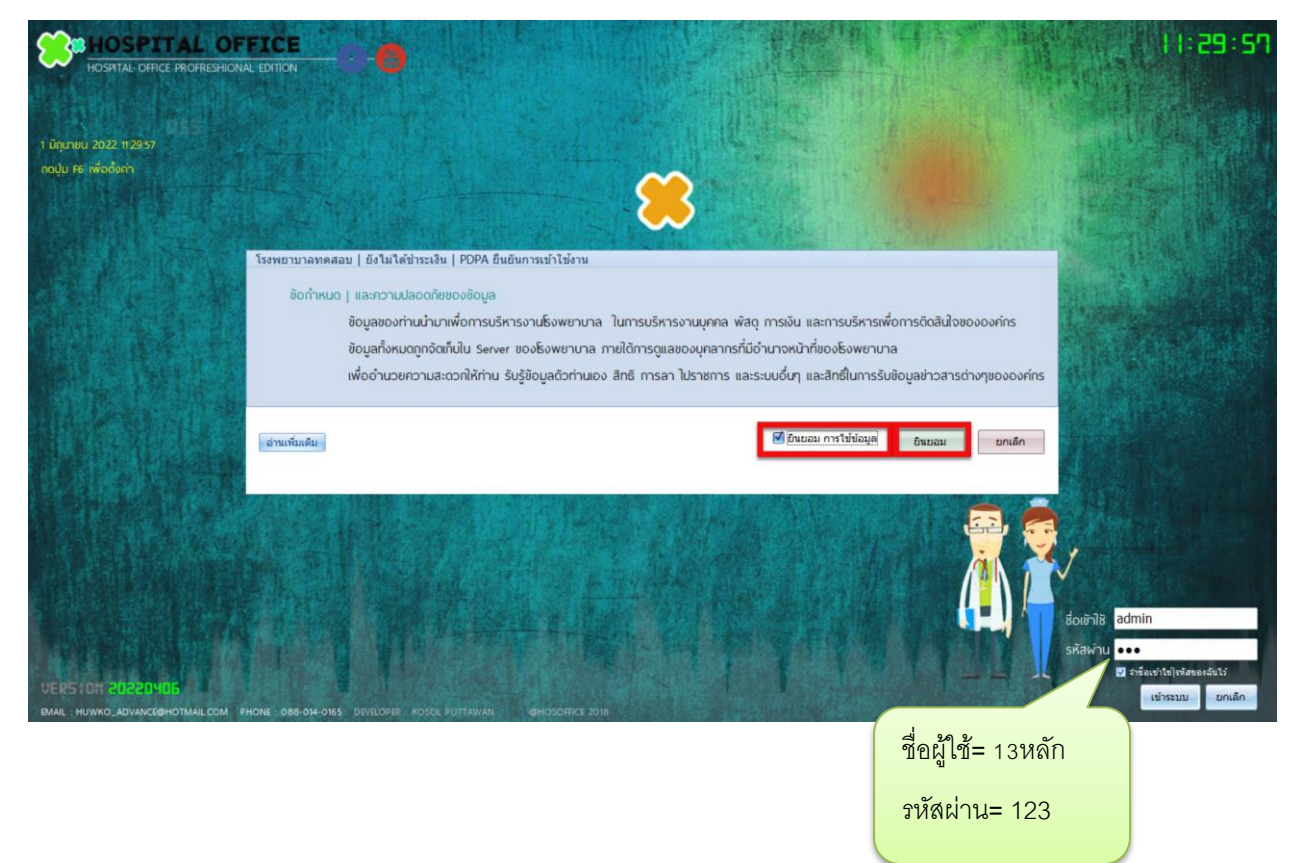

## 3.เมื่อเข้าระบบแล้วให้ท่านเลือก "ระบบบริหารเครื่องมือแพทย์"

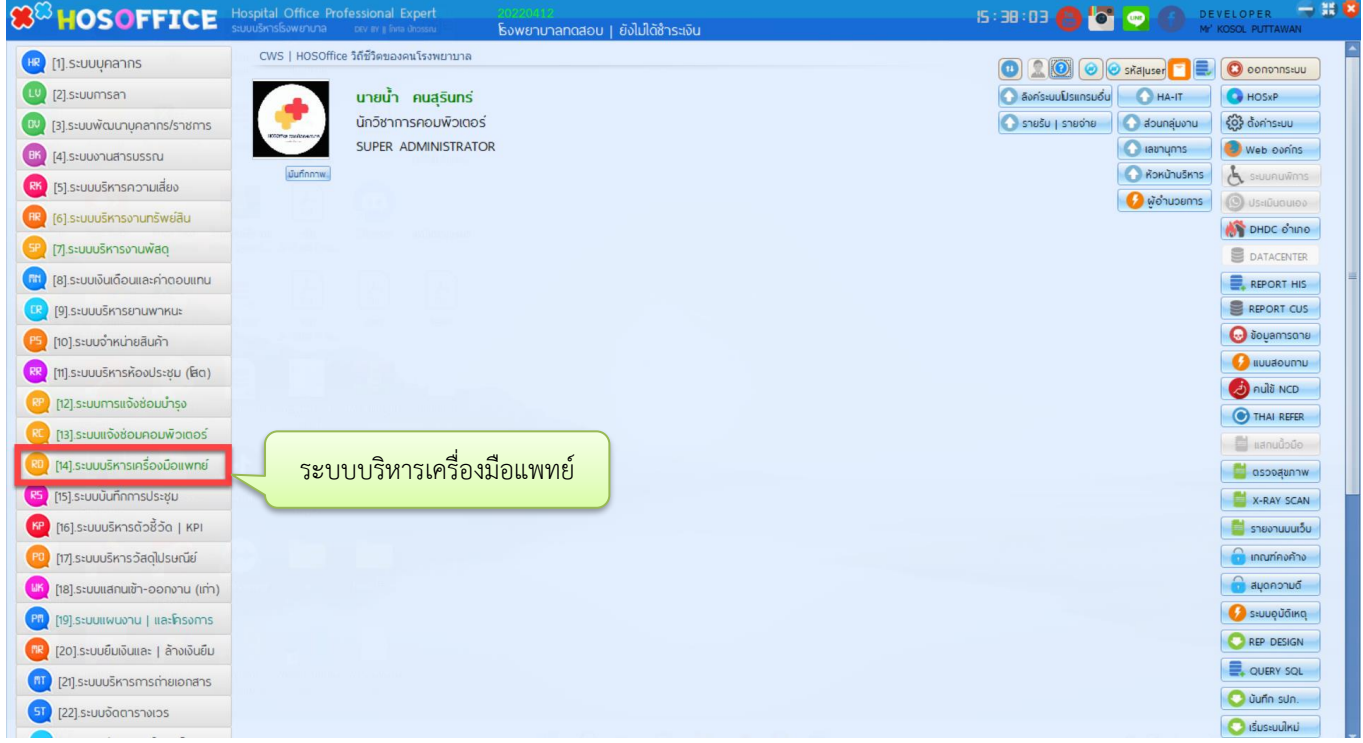

4.เมื่อเข้าระบบบริหารเครื่องมือแพทย์ แล้วจะพบหน้าต่างของระบบ ให้เลือก "แจ้งซ่อม"

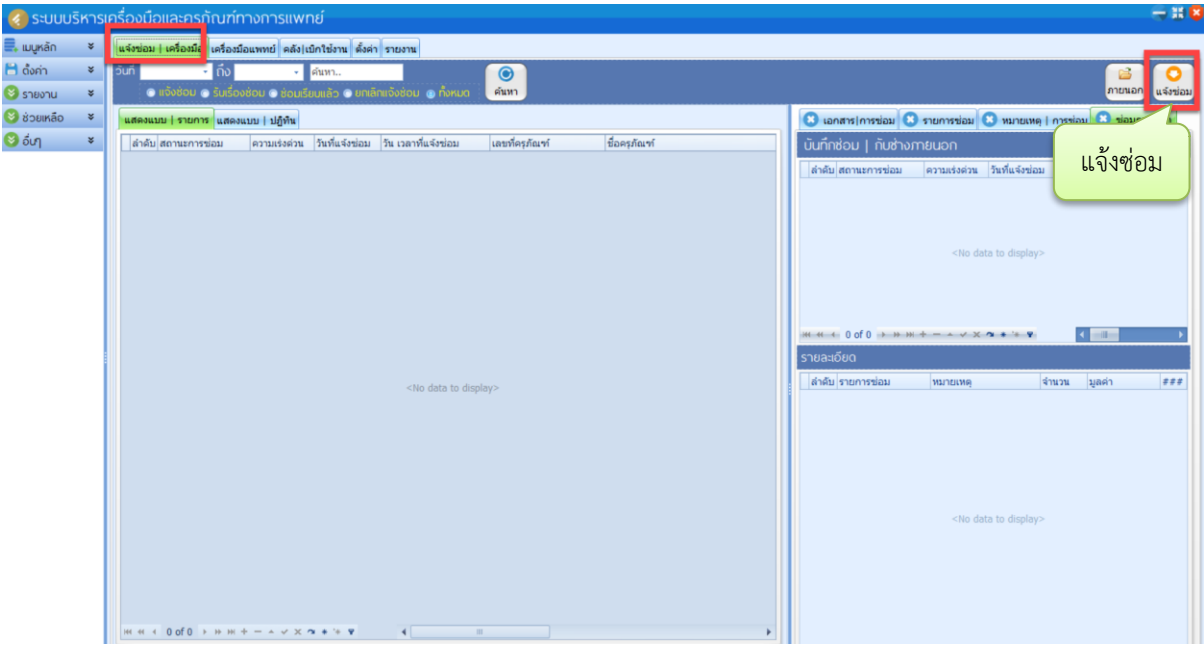

5. เลือกครุภัณฑ์การแพทย์ ที่ตั้ง หน่วยงานที่ตั้ง อาการที่พบ ความเร่งด่วน เมื่อกรอกครบแล้ว ให้กด "บันทึก" เป็นอันแล้วเสร็จการขอซ่อมเครื่องมือแพทย์

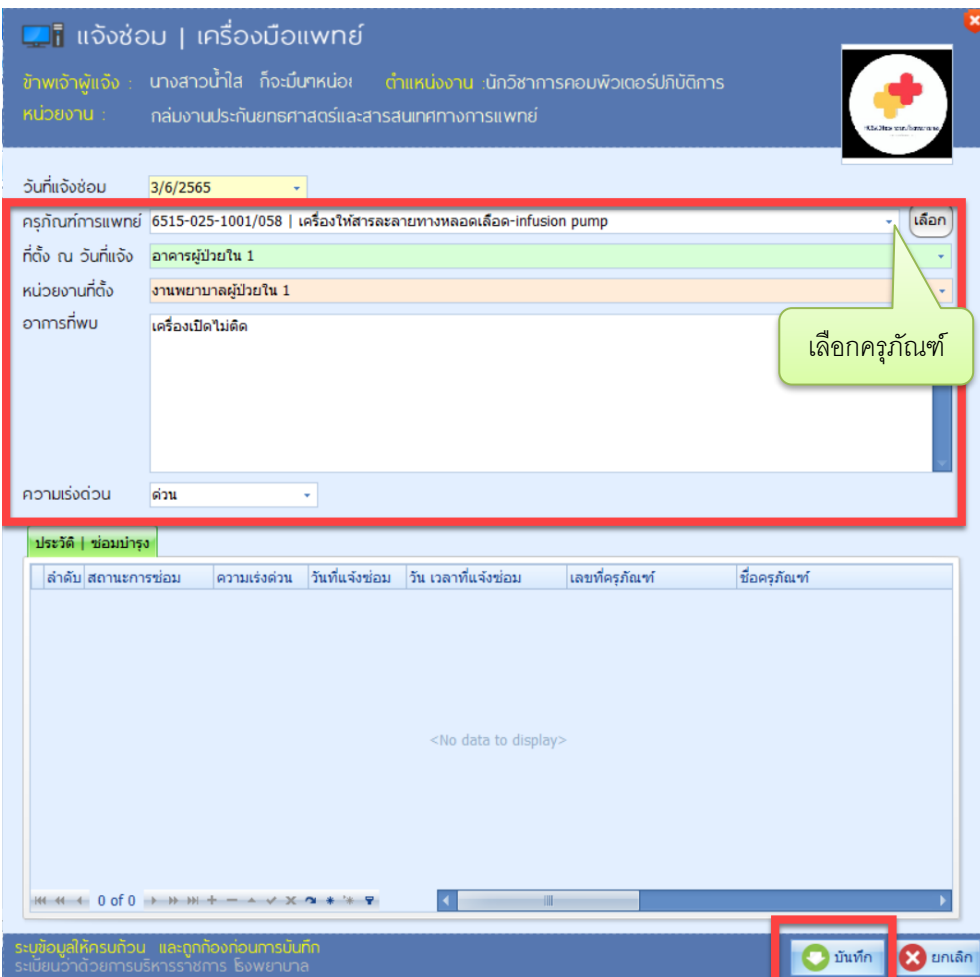